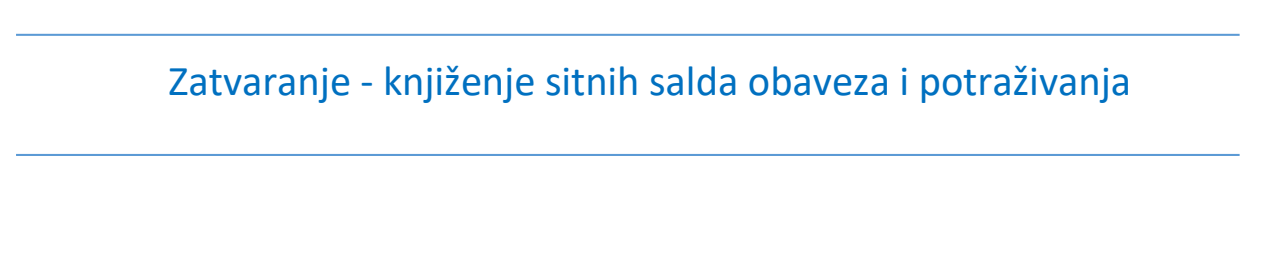

U programu je omogućeno automatsko zatvaranje sitnih salda kod kupaca i dobavljača. U tabeli računa automatskih knjiženja su otvorene dve nove šifre BSRN (BSRN0222 i BSRN0223) koje će se konsultovati prilikom formiranja finansijskog naloga. Mi smo podrazumevano stavili konto 5799 i 6799, ali svaki korisnik ta konta može da izmeni i upiše ona na koja želi da se ove razlike knjiže (*[Slika 1](#page-0-0)*).

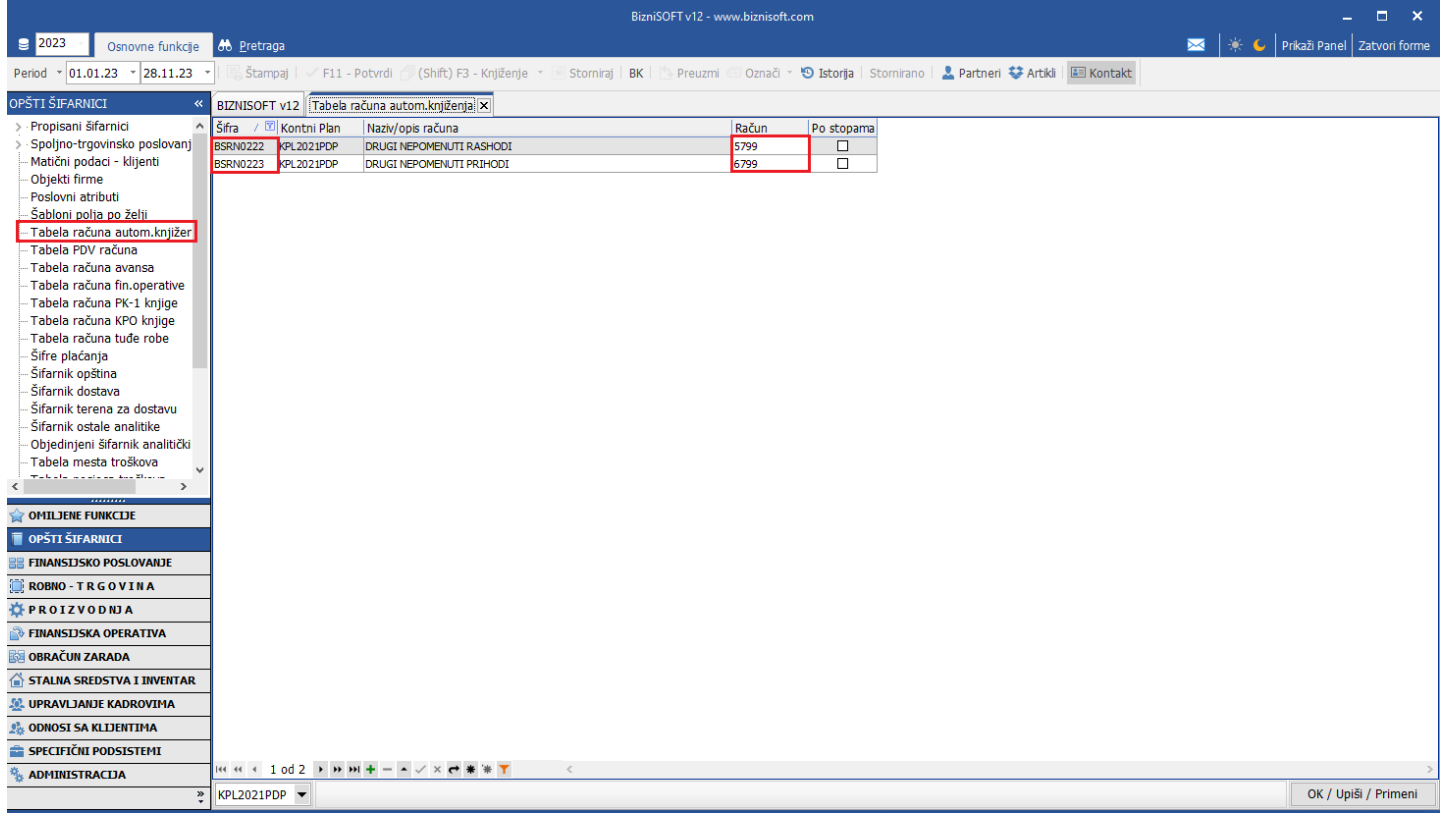

Slika 1 – Tabela računa automatskog knjiženja

<span id="page-0-0"></span>Postupak je sledeći: konsultuje se period podešen u zaglavlju, pa je prvo potrebno definisati **Datum do** sa kojim želite da formirate nalog. Zatim, modul Finansijska operativa – Izvod otvorenih stavki – IOS. U gornjem desnom uglu čekira se jedan konto/račun (ili račun potraživanja ili račun obaveza), čekira se Za partnera – parametri i klikne se na tab Ostali parametri. Tu se čekira opcija Sa saldom OD – DO i unesu se iznosi od kojih do kojih se želi izvršiti automatsko zatvaranje salda kod potraživanja i obaveza, pa se klikne na OK / FORMIRAJ. Program će u donjem desnom uglu prikazati spisak svih partnera kod kojih je saldo u predviđenim iznosima i na kraju se klikne na dugme Nalog zatvaranja salda (*[Slika 2](#page-1-0)*).

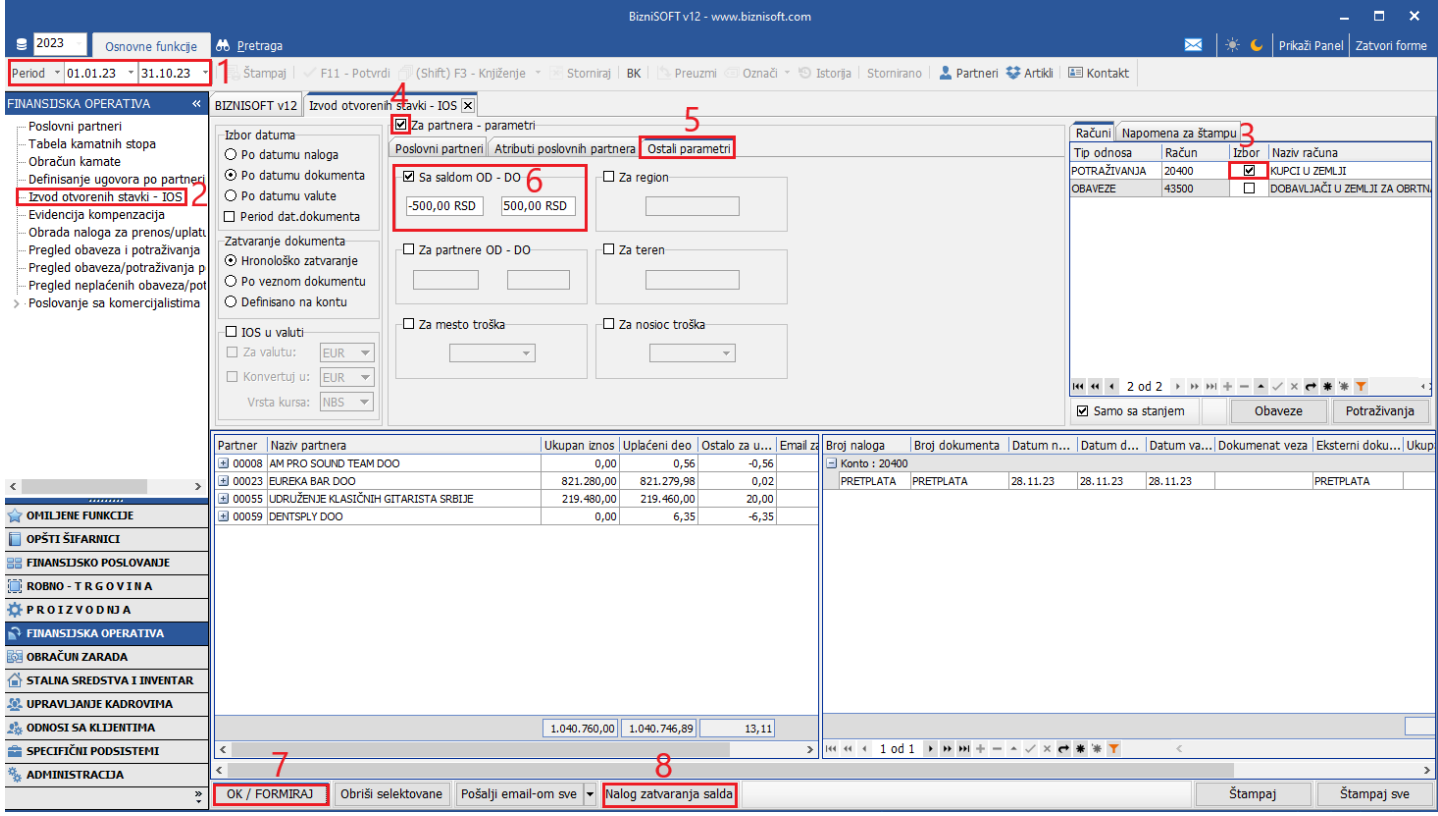

Slika 2 – Formiranje spiska i formiranje naloga

<span id="page-1-0"></span>Klikom na dugme Nalog zatvaranja salda, program daje poruku koju je potrebno potvrditi ukoliko želite da se automatski formira finansijski nalog (*[Slika 3](#page-1-1)*).

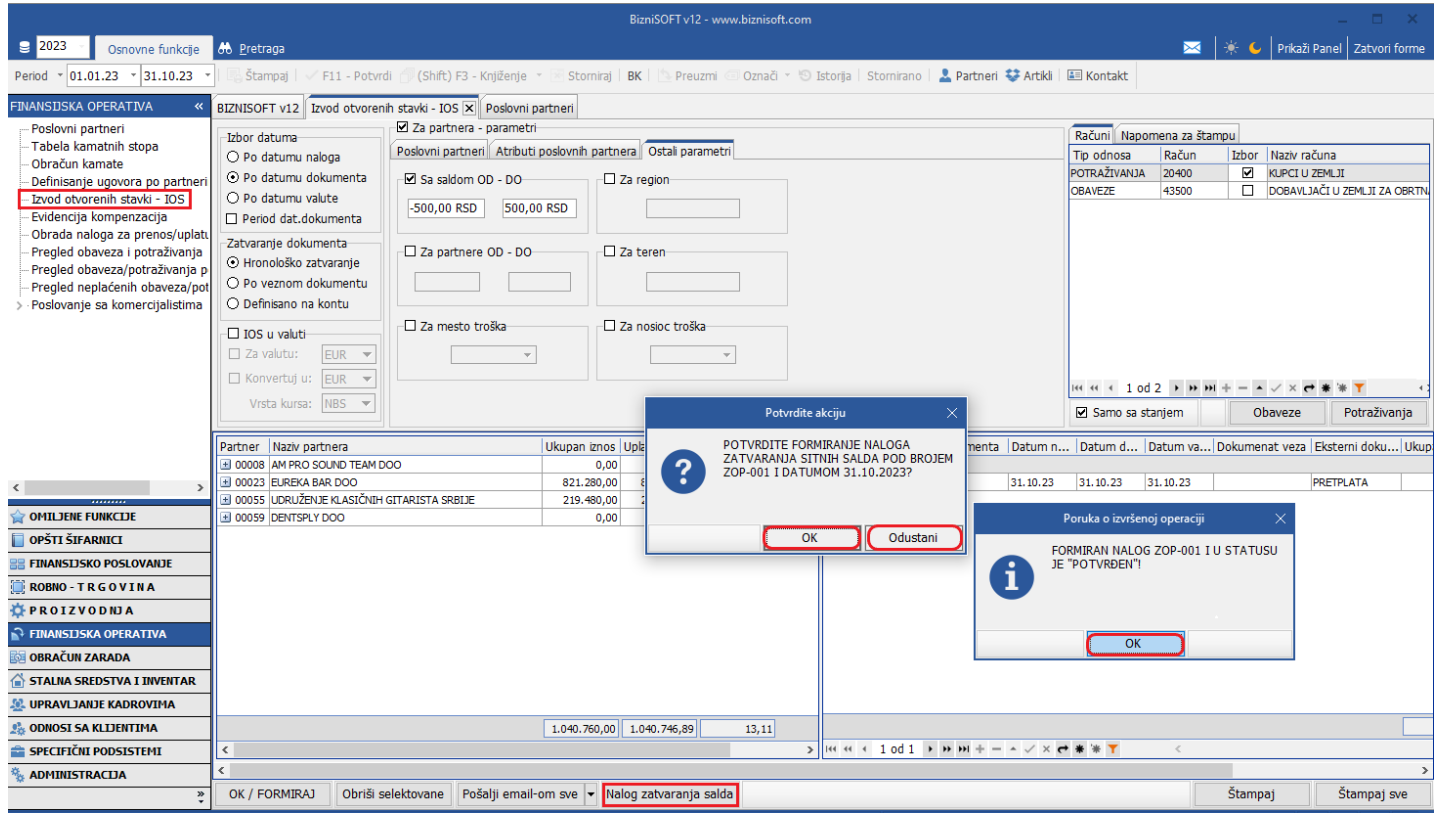

<span id="page-1-1"></span>Slika 3 – Potvrda poruka za formiranje finansijskog naloga ZOP (Zatvaranje obaveza i potraživanja)

U obradi naloga za glavnu knjigu formiran nalog je u statusu Potvrđen (*[Slika 4](#page-2-0)*). Ukoliko želite da odradite neke korekcije, izmene, dorade... pre glavnog knjiženja (Finansijsko poslovanje – Knjiženje naloga), isti možete da vratite u obradu preko dugmeta F11 – Potvrdi. Kad se iskoriguje, ponovo se klikne na dugme F11 – Potvrdi, kako bi se status promenio u Potvrđen i kako bi se odradilo glavno knjiženje.

|                                                              | BizniSOFT v12 - www.biznisoft.com                                                                                                    |                                                                                                    |                      |          |                                           |                                                 |                                       |           |                                                                        |  |                          |  |                        |                               | $\Box$ $\times$               |                                                          |  |                                                   |               |  |
|--------------------------------------------------------------|----------------------------------------------------------------------------------------------------|----------------------------------------------------------------------------------------------------|----------------------|----------|-------------------------------------------|-------------------------------------------------|---------------------------------------|-----------|------------------------------------------------------------------------|--|--------------------------|--|------------------------|-------------------------------|-------------------------------|----------------------------------------------------------|--|---------------------------------------------------|---------------|--|
| $\approx$ 2023<br>Osnovne funkcije                           | $\mathbf{C}$<br><b>8</b> Pretraga                                                                                                    |                                                                                                    |                      |          |                                           |                                                 |                                       |           |                                                                        |  |                          |  |                        |                               | Prikaži Panel   Zatvori forme |                                                          |  |                                                   |               |  |
| $\frac{1}{28.11.23}$<br>01.01.23<br>Period                   | (Shift) F3 - Knjiženje » × Stomiraj   BK     + Preuzmi 回 Označi » + + D Istorija   Stomirano   ▲ Partneri ◆ Artikli   国 Kontakt<br>Štampaj<br>√ F11 - Potvrdi |                                                                                                    |                      |          |                                           |                                                 |                                       |           |                                                                        |  | <b>E OBRADA NALOGA ▼</b> |  |                        |                               |                               |                                                          |  |                                                   |               |  |
| <b>FINANSIJSKO POSLOVANJE</b>                                | BIZNISOFT v12 Obrada naloga za glavnu knjigu X                                                                                                    |                                                                                                    |                      |          |                                           |                                                 |                                       |           |                                                                        |  |                          |  |                        |                               |                               |                                                          |  |                                                   |               |  |
| Kontni plan firme                                            |                                                                                                    | Ostali nalozi  Izvodi banaka   Kakulacje   Dnevni pazari   Računi/fakture   Nalozi troškova   Nivelacije   Interni računi   Rač.sopst.trošk.   Avansni računi   Izlazne fakture RF   Osnovna sredst <   ▶ |                      |          |                                           |                                                 |                                       |           |                                                                        |  |                          |  |                        |                               |                               |                                                          |  | <b>FINANSIJSKE TRANSAKCIJE</b>                    |               |  |
| Obrada naloga za glavnu knj                                  | Broi naloga                                                                                                    |                                                                                                    |                      |          |                                           | Dat.naloga Datum PDV Ukup.duguje Ukup.potražuje |                                       | Razlika   | <b>Status</b>                                                          |  | Operater   O             |  |                        |                               |                               |                                                          |  | Račun troškova                                    |               |  |
| Knjiženje naloga<br>Finansijske transakcije                  | ZOP-001                                                                                                    | 31.10.23                                                                                                    |                      | 31.10.23 |                                           | 26,93                                           | 26,93                                 |           | 0,00<br>Potvrđen<br><b>BOJANA</b>                                      |  |                          |  |                        |                               |                               |                                                          |  | Nabayka osn.sredstva<br>Izlazna faktura           |               |  |
| Zatvaranje stavki glavne knjic                               |                                                                                                    |                                                                                                    |                      |          |                                           |                                                 |                                       |           |                                                                        |  |                          |  |                        |                               |                               |                                                          |  | Elektronske dopune                                |               |  |
| Obrada izvoda u elektronskoj                                 |                                                                                                    |                                                                                                    |                      |          |                                           |                                                 |                                       |           |                                                                        |  |                          |  |                        |                               |                               |                                                          |  | Faktura nefaktur.robe                             |               |  |
| Obrada dnevnih pazara<br>Knjižna odobrenja/zaduženja         |                                                                                                    |                                                                                                    |                      |          |                                           |                                                 |                                       |           |                                                                        |  |                          |  |                        |                               |                               |                                                          |  | Prijem avansnog računa<br>Prijem carinskog računa |               |  |
| PDV Evidencija                                               |                                                                                                    |                                                                                                    |                      |          |                                           |                                                 |                                       |           |                                                                        |  |                          |  |                        |                               |                               |                                                          |  |                                                   |               |  |
| Poslovne knjige                                              |                                                                                                    |                                                                                                    |                      |          |                                           |                                                 |                                       |           |                                                                        |  |                          |  |                        |                               |                               |                                                          |  |                                                   |               |  |
| Blagajničko poslovanje                                       |                                                                                                    |                                                                                                    |                      |          |                                           |                                                 |                                       |           |                                                                        |  |                          |  |                        |                               |                               |                                                          |  |                                                   |               |  |
| Isplata poljoprivrednom proi:<br>Obračun poreza po odbitku n |                                                                                                    |                                                                                                    |                      |          |                                           |                                                 |                                       |           |                                                                        |  |                          |  |                        |                               |                               |                                                          |  |                                                   |               |  |
| Pregled avansnih računa                                      |                                                                                                    |                                                                                                    |                      |          |                                           |                                                 |                                       |           |                                                                        |  |                          |  |                        |                               |                               |                                                          |  |                                                   |               |  |
| Preknjižavanje prometa                                       |                                                                                                    |                                                                                                    |                      |          |                                           |                                                 |                                       |           |                                                                        |  |                          |  |                        |                               |                               |                                                          |  |                                                   |               |  |
| Obračun poreza na dodatu vi                                  |                                                                                                    |                                                                                                    |                      |          |                                           |                                                 |                                       |           |                                                                        |  |                          |  |                        |                               |                               |                                                          |  |                                                   |               |  |
| Obračun razlike u ceni<br>Obračun RuC na maloprodaji         | $\left  m + 1001 \right $ > $\left  m + - \right $ $\left  \right $ $\times$ $\left  \right $ $\left  \right $ $\left  \right $ $\left  \right $<br>$\,<\,$   |                                                                                                    |                      |          |                                           |                                                 |                                       |           |                                                                        |  |                          |  |                        |                               |                               |                                                          |  |                                                   |               |  |
| Obračun kursnih razlika                                      | Ø Svi nalozi<br>Neuravnoteženi                                                                                                    |                                                                                                    |                      |          | <b>66 ZOP</b><br><b>NALOG JE POTVRĐEN</b> |                                                 |                                       |           |                                                                        |  |                          |  | Prikaži sve stavke     |                               |                               |                                                          |  |                                                   |               |  |
| Utvrđivanje finansijskog rezu                                |                                                                                                    |                                                                                                    |                      |          |                                           |                                                 |                                       |           |                                                                        |  |                          |  |                        |                               |                               |                                                          |  |                                                   |               |  |
|                                                              | Stavke naloga                                                                                                    |                                                                                                    |                      |          |                                           |                                                 |                                       |           | Napomena Knjiženja Događaji Polja po želji Vezni dokumenti Obaveštenja |  |                          |  |                        |                               |                               |                                                          |  |                                                   |               |  |
| <b>OMILJENE FUNKCIJE</b>                                     | R., Dat.dokum.<br>1 31.10.23                                                                                                    |                                                                                                    | VD Konto<br>NN 20400 | P-00008  | Analitika Dokum.veza                      | Duguje                                          | 0,56                                  | Potražuje | Naziv računa - konta<br>0,00 KUPCI U ZEMLJI                            |  |                          |  | Naziv analitike        | AM PRO SOUND TEAM DOO BEOGR   |                               | Valuta p Eksterni d   Mesto TR   Nosioc TR   Naziv mesta |  |                                                   |               |  |
| OPŠTI ŠIFARNICI                                              | 2 31, 10, 23                                                                                                    |                                                                                                    | NN 20400             | P-00023  |                                           |                                                 | 0,00                                  |           | 0.02 KUPCI U ZEMLJI                                                    |  |                          |  | EUREKA BAR DOO BEOGRAD |                               |                               |                                                          |  |                                                   |               |  |
| <b>EE FINANSIJSKO POSLOVANJE</b>                             | 3 31.10.23                                                                                                    |                                                                                                    | NN 20400             | P-00055  |                                           |                                                 | 0,00                                  |           | 20,00 KUPCI U ZEMLJI                                                   |  |                          |  |                        | UDRUŽENJE KLASICNIH GITARISTA |                               |                                                          |  |                                                   |               |  |
| ROBNO-TRGOVINA                                               | 4 31, 10, 23                                                                                                    |                                                                                                    | NN 20400             | P-00059  |                                           |                                                 | 6,35                                  |           | 0.00 KUPCI U ZEMLJI                                                    |  |                          |  |                        | DENTSPLY SIRONA POLAND SP Z.O |                               |                                                          |  |                                                   |               |  |
|                                                              | 5 31.10.23                                                                                                    |                                                                                                    | NN 5799              |          |                                           |                                                 | 20,02                                 |           | 0,00 DRUGI NEPOMENUTI RASHODI                                          |  |                          |  |                        |                               |                               |                                                          |  |                                                   |               |  |
| PROIZVODNJA                                                  | 6 31.10.23                                                                                                    |                                                                                                    | NN 6799              |          |                                           |                                                 | 0,00                                  |           | 6,91 DRUGI NEPOMENUTI PRIHODI                                          |  |                          |  |                        |                               |                               |                                                          |  |                                                   |               |  |
| FINANSIJSKA OPERATIVA                                        |                                                                                                    |                                                                                                    |                      |          |                                           |                                                 |                                       |           |                                                                        |  |                          |  |                        |                               |                               |                                                          |  |                                                   |               |  |
| <b>OBRAČUN ZARADA</b>                                        |                                                                                                    |                                                                                                    |                      |          |                                           |                                                 |                                       |           |                                                                        |  |                          |  |                        |                               |                               |                                                          |  |                                                   |               |  |
| STALNA SREDSTVA I INVENTAR                                   |                                                                                                    |                                                                                                    |                      |          |                                           |                                                 |                                       |           |                                                                        |  |                          |  |                        |                               |                               |                                                          |  |                                                   |               |  |
| <b>AL UPRAVLJANJE KADROVIMA</b>                              |                                                                                                    |                                                                                                    |                      |          |                                           |                                                 |                                       |           |                                                                        |  |                          |  |                        |                               |                               |                                                          |  |                                                   |               |  |
| <b>AN ODNOSI SA KLIJENTIMA</b>                               |                                                                                                    |                                                                                                    |                      |          |                                           |                                                 |                                       |           |                                                                        |  |                          |  |                        |                               |                               |                                                          |  |                                                   |               |  |
| SPECIFIČNI PODSISTEMI                                        |                                                                                                    |                                                                                                    |                      |          |                                           |                                                 | 26.93                                 |           | 26,93                                                                  |  |                          |  |                        |                               |                               |                                                          |  |                                                   |               |  |
| <b>ADMINISTRACIJA</b>                                        | <b>Н4 +4 + 1 оd 6 → № № + - - - - / × <del>с)</del> *</b> *                                                                                                   |                                                                                                    |                      |          |                                           | $\epsilon$                                      |                                       |           |                                                                        |  |                          |  |                        |                               |                               |                                                          |  |                                                   | $\rightarrow$ |  |
|                                                              | F5-Novi nalog                                                                                                    |                                                                                                    | Obriši nalog         |          | Obriši stavku                             | Štampaj                                         | $\blacktriangleright$ F8 - Pov.stavki |           |                                                                        |  |                          |  |                        |                               |                               |                                                          |  |                                                   |               |  |

Slika 4 - Formiran nalog ZOP (Zatvaranje obaveza i potraživanja)

<span id="page-2-0"></span>**Napomena:** Ako se formiran nalog proknjiži, pa se naknadno rasknjižava preko opcije **Storniraj – Storniraj knjiženja i vrati u obradu – OK / Potvrdi**, dobiće se novi nalog sa sufiksom /2 koji može da se iskoriguje i ponovo potvrdi i proknjiži. Međutim, ako se taj nalog sa sufiksom /2 izbriše, pa se ponovo ispočetka formira novi nalog, taj sledeći nalog će dobiti sledeći redni broj.

Npr. Formiran je nalog ZOP-001, pa se isti rasknjiži, automatski se dobija novi nalog ZOP-001/2. Ukoliko se taj nalog obriše, prilikom formiranja novog naloga dobija se redni broj ZOP-002 ukoliko nalog sa tim brojem nije već formiran. Ako jeste, program dodjeljuje sledeći prvi slobodan broj.

Za svaki novi konto/račun po istom principu se formira spisak i nalog.

Ukoliko se u gornjem desnom uglu čekira više različitih konta/računa i formira spisak, prilikom formiranja naloga, klikom na dugme Nalog zatvaranja salda, program će javiti adekvatnu poruku o nastaloj grešci (*[Slika 5](#page-3-0)*).

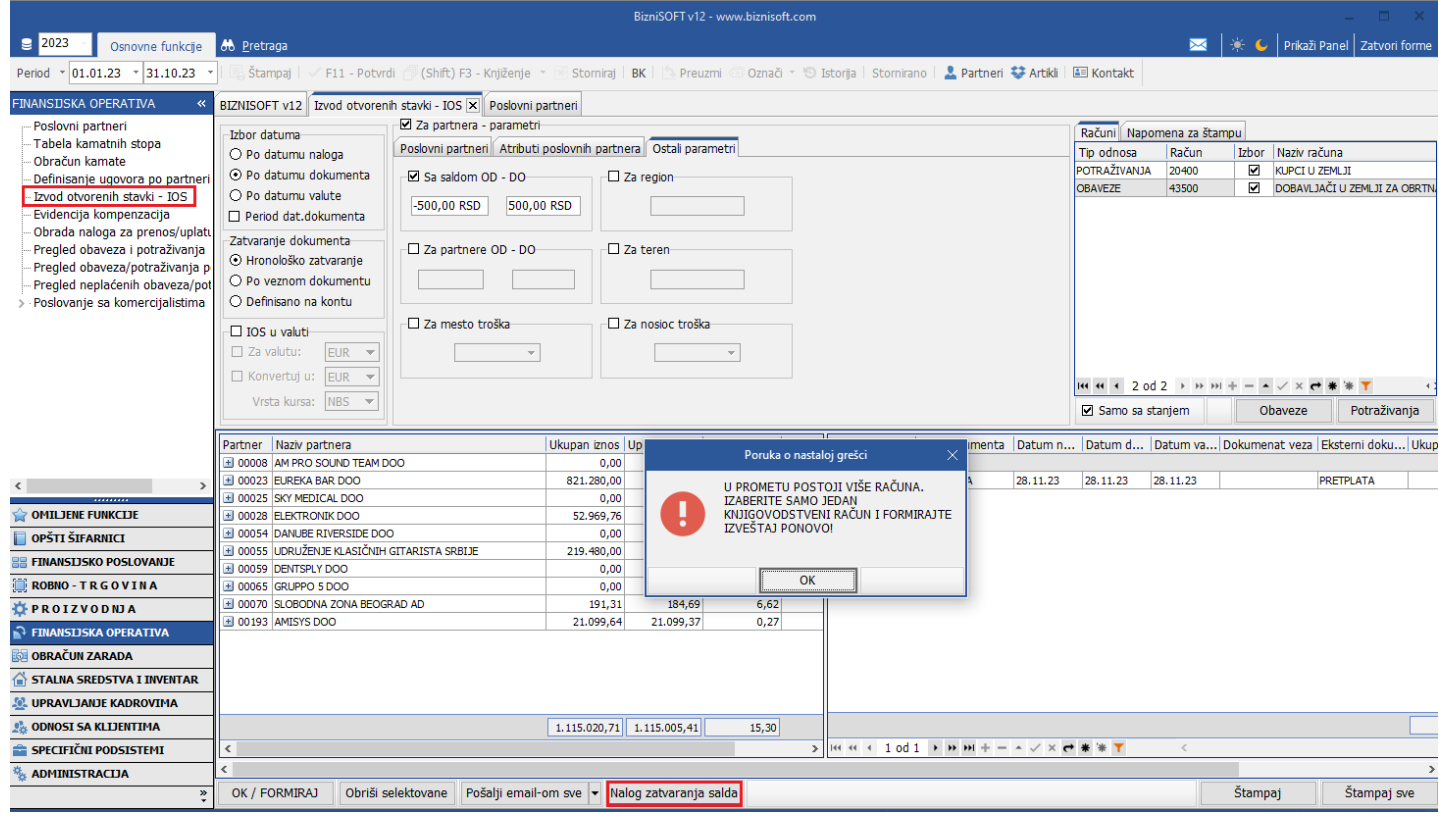

Slika 5 - Poruka o nastaloj grešci ukoliko se formira za više različitih konta/računa

## <span id="page-3-0"></span>**BIZNISOFT TIM**